# INSTAGRAM—HOW TO CREATE AN ACCOUNT

Link to <a href="https://help.instagram.com/155940534568753">https://help.instagram.com/155940534568753</a>

1) Download the Instagram app from the app store and launch the application

**2)** Click 'Sign up'

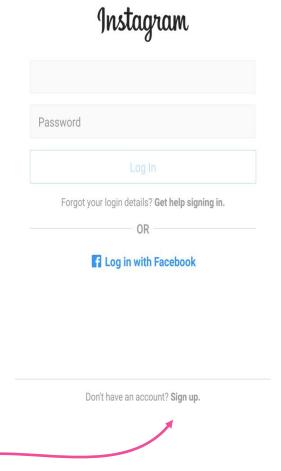

### **INSTAGRAM**

**3)** Enter your phone number or email address and click 'Next'

**4)** Fill in your name and create a password, then click 'Next'

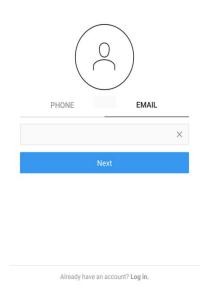

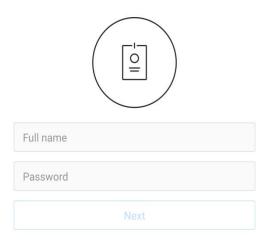

#### **INSTAGRAM**

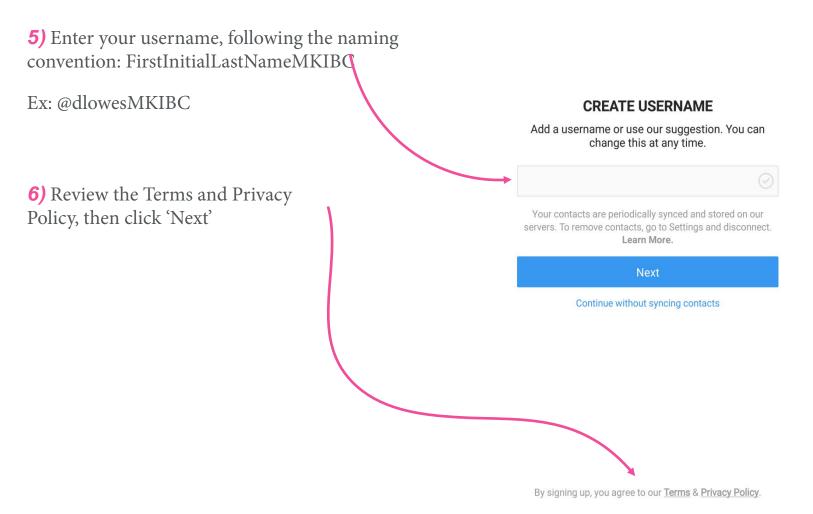

#### **INSTAGRAM**

#### **7)** Tap 'Edit profile'

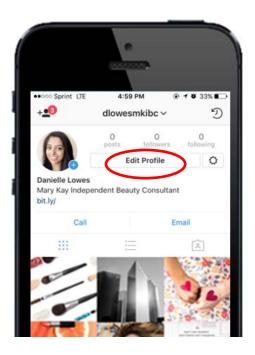

**8)** Add a profile picture and link to your Mary Kay Page and bio

Click the check mark in the upper right corner when you are finished

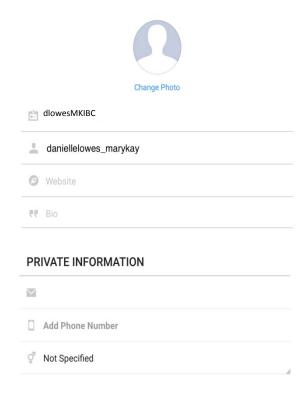

## Create your INSTAGRAM business account

Link to https://help.instagram.com/1682672155283228

If you already have an Instagram account, switching between your personal and business accounts is very easy!

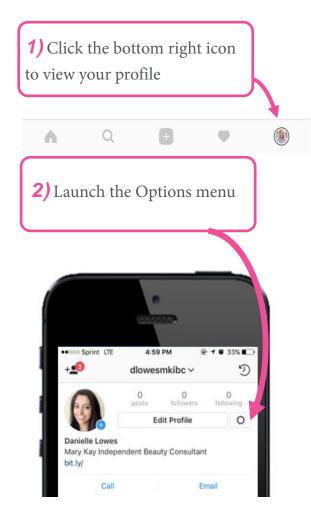

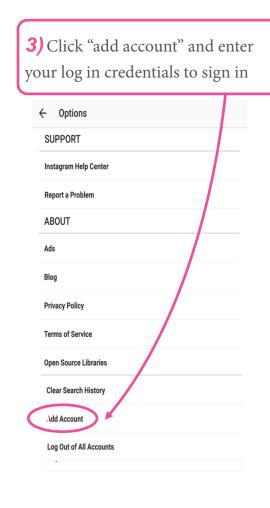

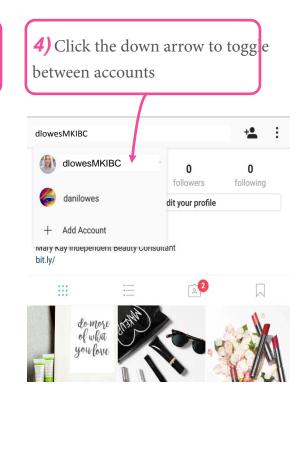